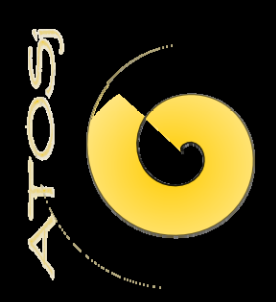

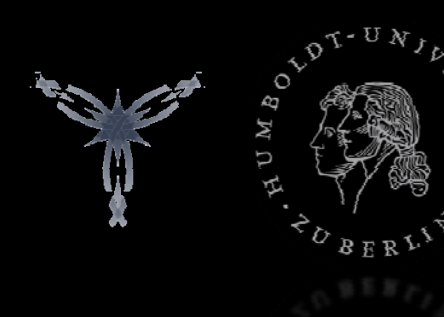

#### EinWerkzeug zum manuellen und automatisierten Erfassen von grafischen Benutzungsschnittstellen für ATOSj

# GUIwalker o.5 - GUIanalyzer

### **GUIwalker o.5**

Überblick

- **Einleitung/Wiederholung**
- **Modelle**
- **Algorithmen**
- **Probleme**

### **GUIwalker o.5**

Überblick

- Einleitung/Wiederholung
- **Modelle**
- **Algorithmen**
- **Probleme**

#### **Einleitung** Aufgabe

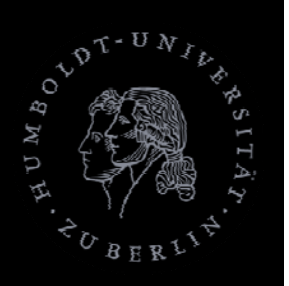

**Entwicklung eines Tools zur automatischen** Erfassung von grafischen Benutzungsschnittstellen und automatisiertesAbleiten von relevanten Testfällen

# **Einleitung**

Wie?

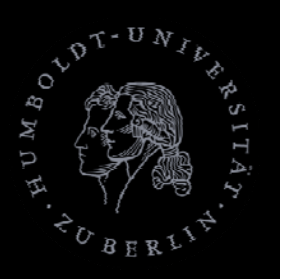

- **Erfassen der GUI als Modell** 
	- Struktur der GUI (GUIM odell)
	- Zustand derGUI (GUIState)
- Definition von Anfangs- und Endzustand
- **Ermittlung der Zwischenzustände durch** 
	- Anwendung von Ereignissen (Aktionen) auf einen Zustand beginnend mit Anfangszustand

# **Testfallgenerierung**

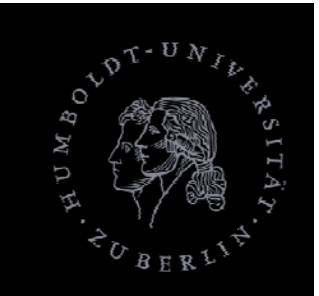

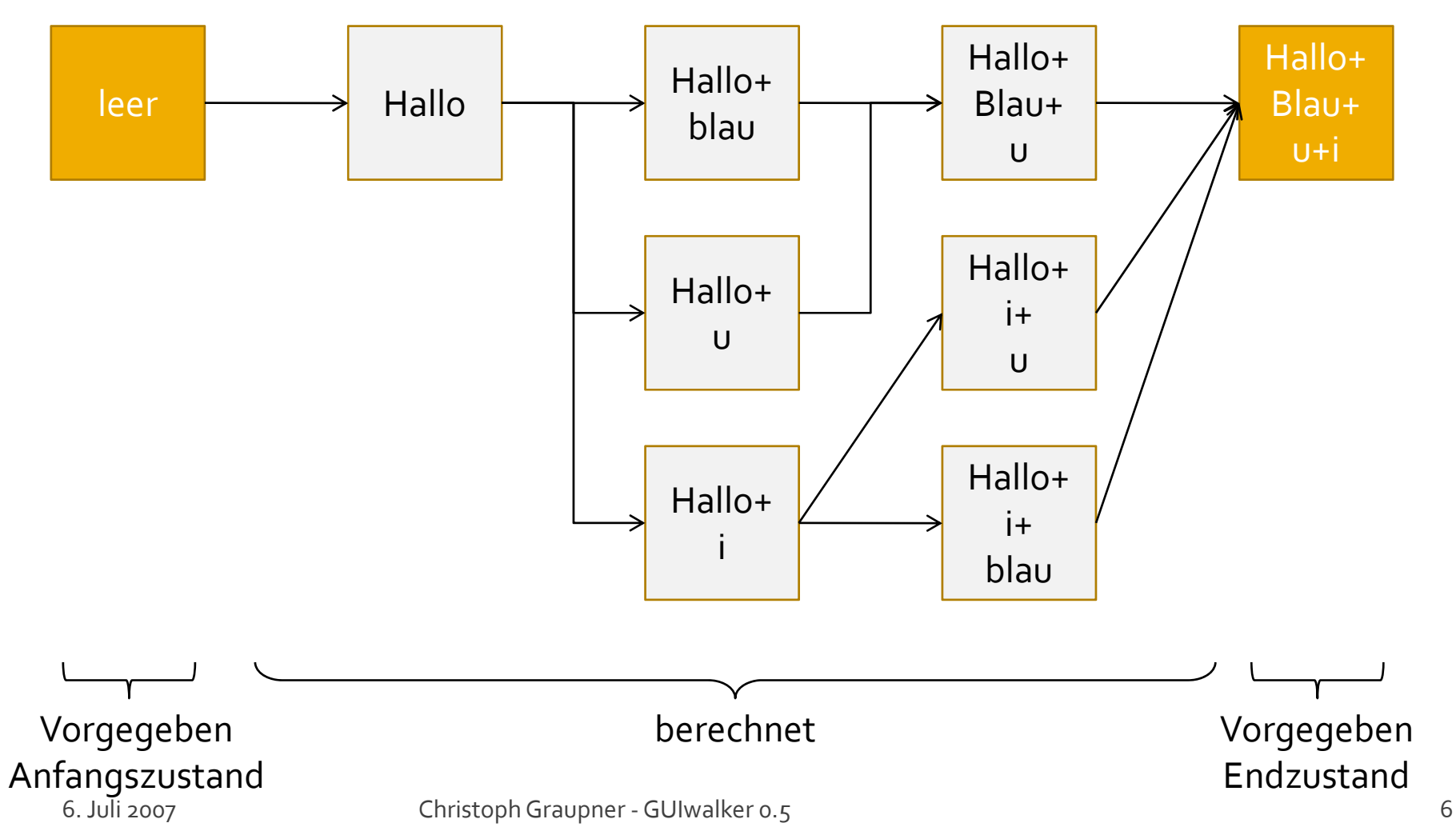

### **GUIwalker o.5**

Überblick

- **Einleitung/Wiederholung**
- **D** Modelle
- **Algorithmen**
- **Probleme**

### **GUIwalker o.5**

Modelle

#### GUIModell

- Aufrufgraph
- Fenstermodell/Widgets
- GUIState-Modell

### **GUIModell (Struktur)**

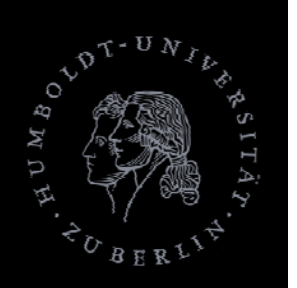

#### Bestandteile

- **Fensteraufrufgraph**
- **Nidgets** 
	- **Eigenschaften**
	- Vater-/Kindbeziehungen
- **Ereignisse** 
	- Vorbedingungen
	- Effekte

### **GUIwalker 0.5**

Modelle

**GUIModell** Aufrufgraph Fenstermodell/Widgets ■ GUIState-Modell

# Aufrufgraph

Zweck

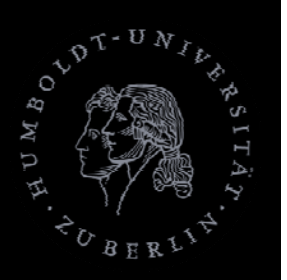

- Speichert Informationen über
	- **Fenster im Modell (Knoten des Graphen)**
	- Fenster, die beim Start desTestobjekts geöffnet sind (Startpunkt) (keine Eingangskante)
	- Zu welchen Fenstern man gelangen kann, wenn man von einem bestimmten ausgeht (Aufrufreihenfolge) (Kanten)
	- **In 19 Ist der Aufruf des Fensters modal (Eigenschaft der** Kante)

### **GUIModell**

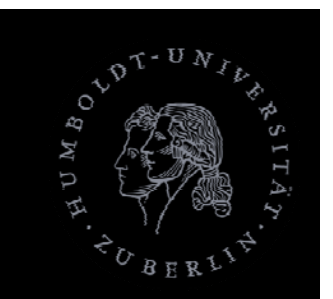

#### Aufrufgrapheditor

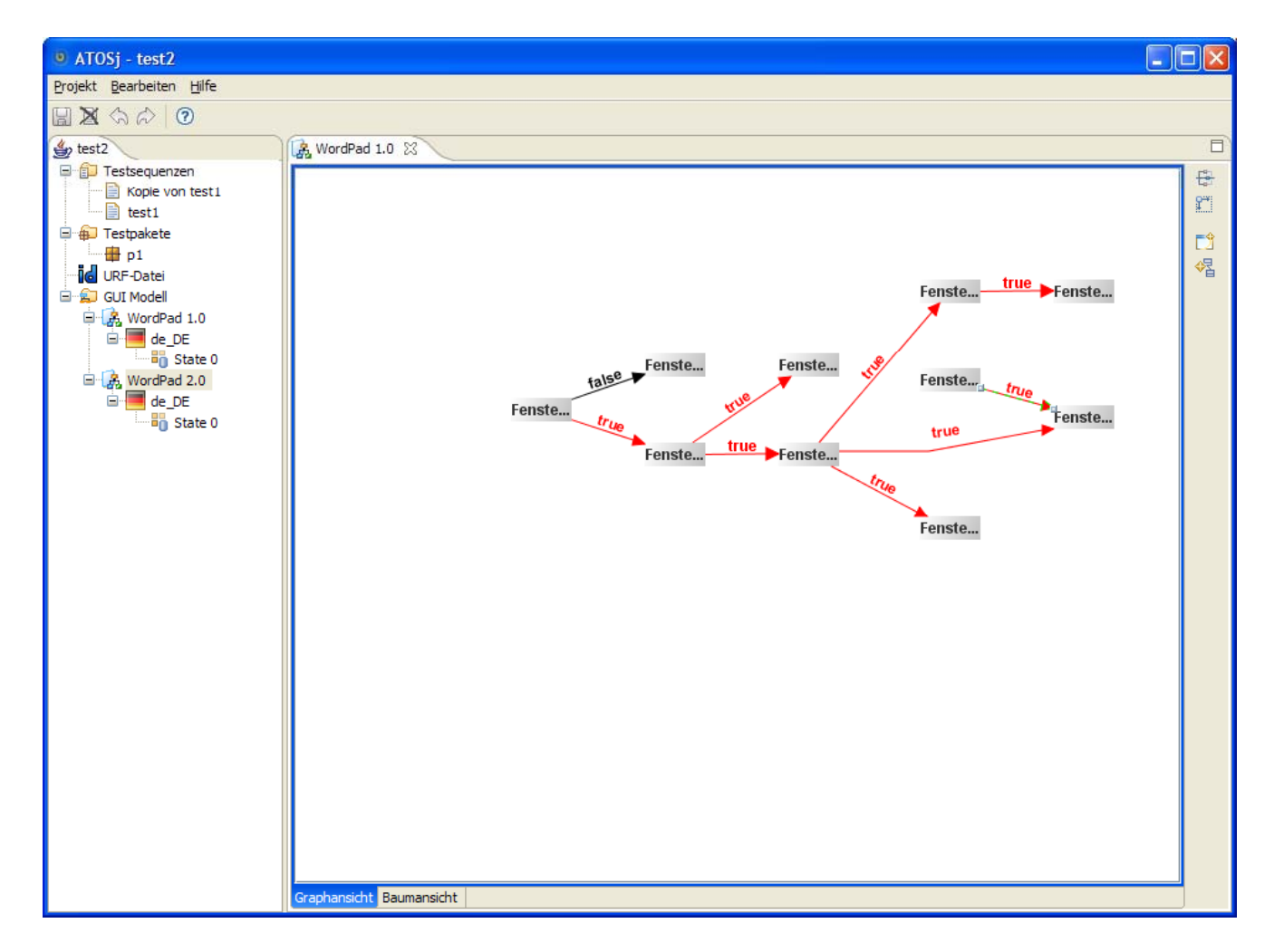

# **GUIModell - Aufrufgraph**

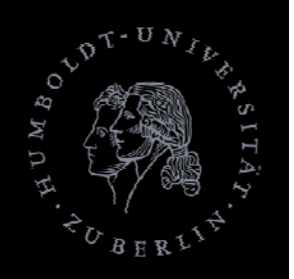

- Wichtig um Komplexität zu reduzieren
	- **Abstrahiert vom Aufbau eines Fensters**
	- p. **• Oberste Abstraktionsebene**
	- p. Gibt Pfad von einem Fenster zu einem anderen an ohne Ereignisse durchsuchen zu müssen

Zweck

### **GUIwalker 0.5**

Modelle

- **GUIModell** 
	- Aufrufgraph
	- Fenstermodell/Widgets
		- **Eigenschaftsdefinition**
		- **Ereignisdefinition**
- GUIState-Modell

### **GUIModell - Fenstermodell**

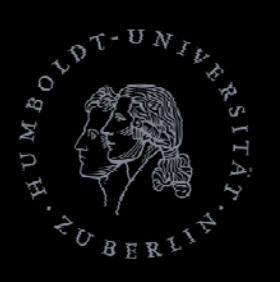

- **Hierarchisch**
- Ausgehend vom Fensterwidget
- **EXTERGHTMEN Mit Aufrufgraph** 
	- Beschreibung der GUI-Struktur

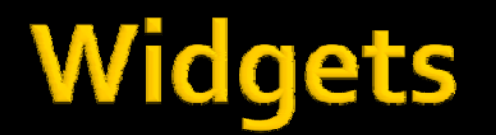

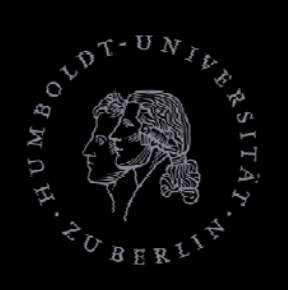

- Widget (auch Komponente genannt)
	- Grundlegendes grafisches Objekt (z.B. Button) einerGUI
	- 2 Arten
		- **· Grundlegend**
		- Zusammengesetzte (Container / Composite / Panel)
	- **Hauptelement des GUIModells**
	- p. Bestimmt durch seine Eigenschaften (z.B. Hintergrundfarbe, angezeigter Text, etc.).

### **GUIModell - Widgets**

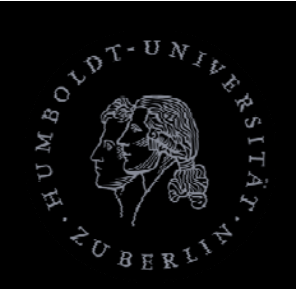

#### Fensterkomponenteneditor

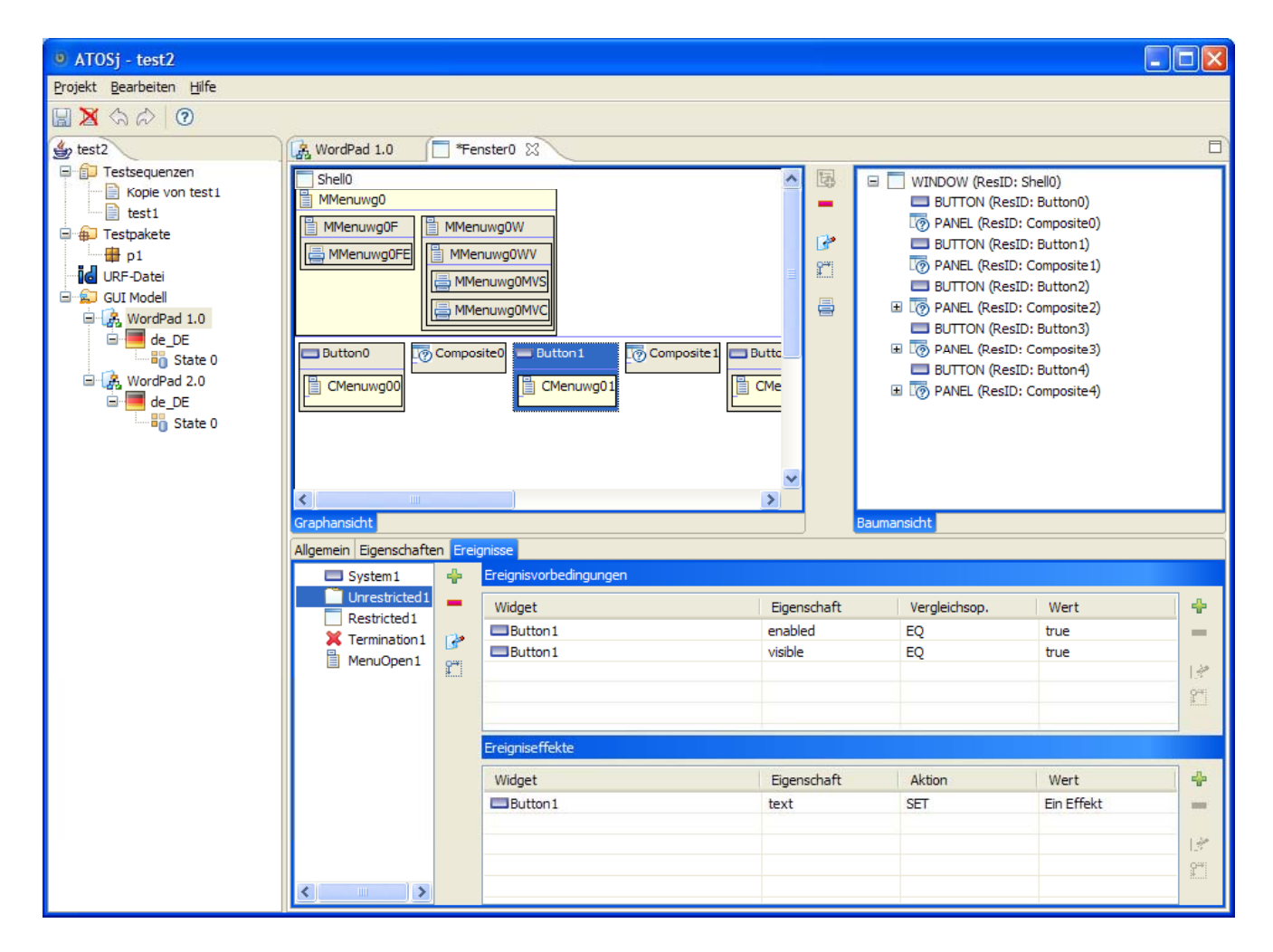

### **GUIModell - Widgets**

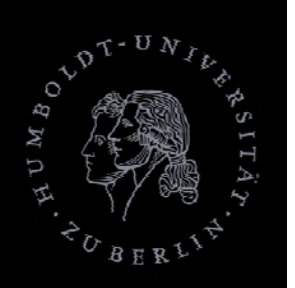

#### Daten I

#### **Nidgets**

- Sind von bestimmten Typ (WidgetType)
- Haben eindeutigen Bezeichner
- **Haben Eigenschaften (Properties)**
- **Haben ein Vaterwidget (Hierarchie)**
- Können <sup>1</sup> Kontextmenü haben
- **Eine Eine Schwerden zugeordnet** 
	- ▪Die bei Interaktion mit Widget ausgelöst werden

# **GUIModell - Widgets**

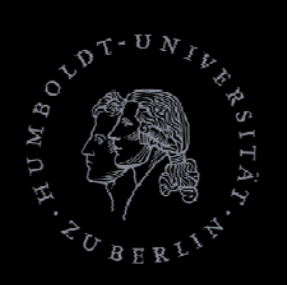

#### Daten II

- **Containerwidgets** 
	- **EX Zusätzlich Kinderwidgets**
- **Fensterwidgets** 
	- Zusätzlich Hauptmenü
	- **Kein Vaterwidget F**

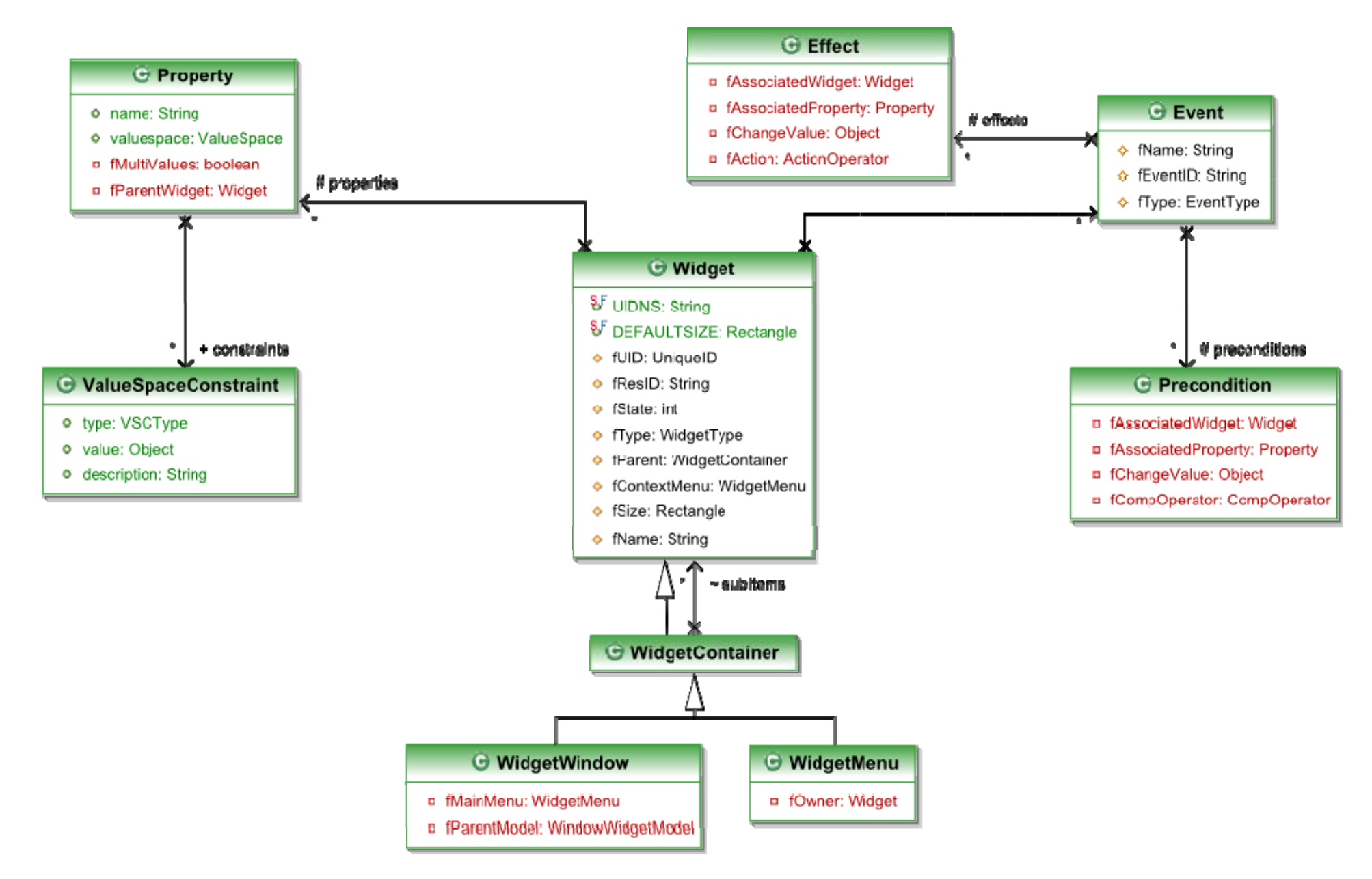

# **GUIwalker 0.5**

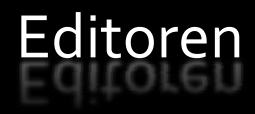

#### **GUIModell**

- Aufrufgraph
- Fenstermodell/Widgets
	- <sup>□</sup> Eigenschaftsdefinition
	- **Ereignisdefinition**
- GUIState-Modell

# **GUIModell - Eigenschaften**

#### Eigenschaftsdefinition

- $\mathcal{L}_{\mathcal{A}}$  Eigenschaften definiert durch
	- Widgetweit eindeutigen Namen
	- Wertebereich (int, string, …)
	- Ist Menge vonWerten dieses Wertebereichs?
	- Beschränkungen

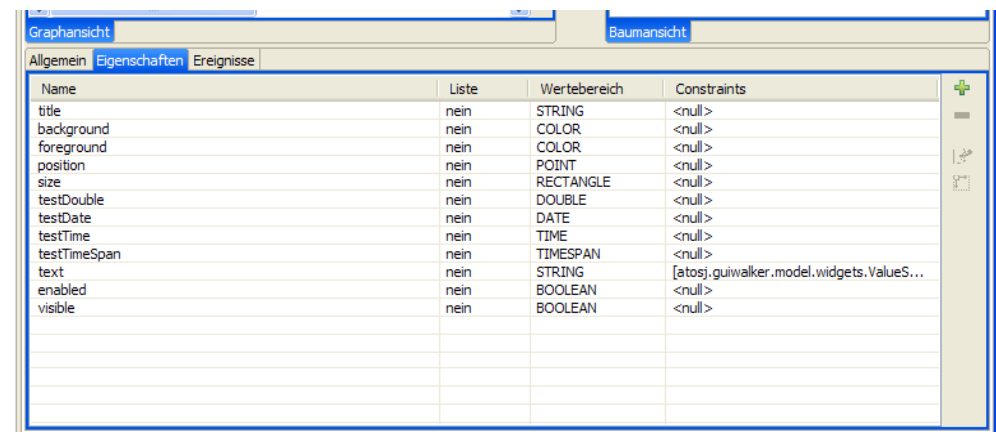

# **GUIModell - Eigenschaften**

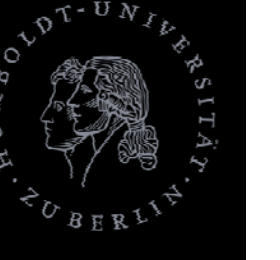

Eigenschaftswertebereich

- Eigenschaftswertebereich
	- Boolean
	- Ganzzahlig (long, int, short)
	- Fliesskomma (float, double)
	- Datumsformate (date, time, timespan)
	- Farbe (color)
	- **Koordinaten (point, rectangle)**
	- **Text (string)**
- $\overline{\mathcal{A}}$  Nutzen:
	- Ξ Je genauer derWertebereich bestimmt ist, desto besser könnenGrenzfälle in generiertenTestfällen getestet werden

### **GUIModell**

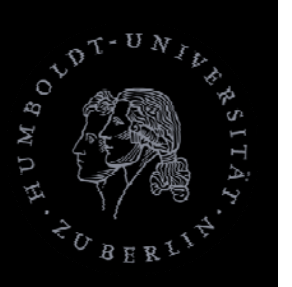

#### Beschränkungen für Eigenschaft

- $\mathcal{L}_{\mathcal{A}}$  Speziell für jeden Wertebereich
- $\mathcal{L}_{\mathcal{A}}$  MöglicheTypen
	- $\overline{\phantom{a}}$ MIN/MAXLENGTH
	- $\overline{\phantom{a}}$ MIN/MAX (Wert)
	- $\overline{\mathbb{R}^n}$ ENUMERATION
	- $\mathcal{L}_{\mathcal{A}}$ ■ DEFAULT
- $\overline{\mathcal{A}}$  Nutzen:
	- $\overline{\mathbb{R}}$  Je genauer die Beschränkungen desto bessere Grenzfalltestung

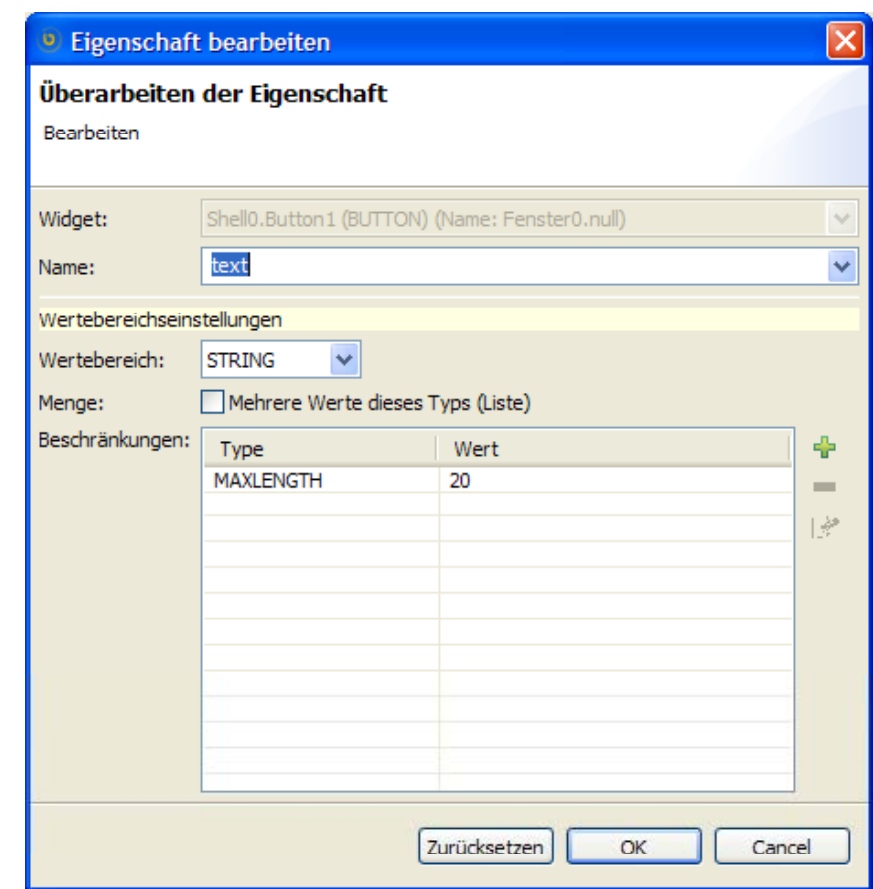

### **GUIwalker 0.5**

Modelle

#### **GUIModell**

- Aufrufgraph
- Fenstermodell/Widgets
	- **•** Eigenschaftsdefinition
- **Ereignisdefinition** ■ GUIState-Modell

### **GUIModell - Ereignisse**

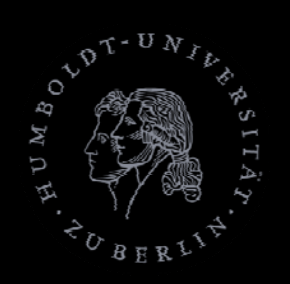

#### Ereignis ‐ Bestandteile

- $\mathcal{C}^{\mathcal{A}}$  Ereignisse mit
	- Namen (nur für Nutzer interessant)
	- П Vorbedingungen
	- $\mathcal{L}_{\mathcal{A}}$ Effekte
	- Typ des Ereignisses (Restricted Focus, Unrestricted Focus,Termination, Menu Open, System Interaction)
- Typ des Ereignisse ergibt sich aus Kontext der Effekte
	- Bei manueller Eingabe aber als Kontrolle zur Effektdefinition angebbar

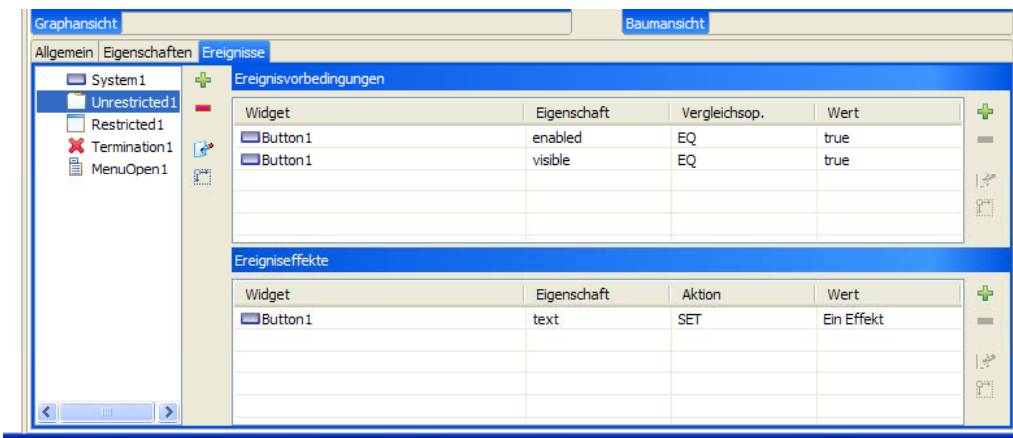

### **GUIModell - Ereignisse**

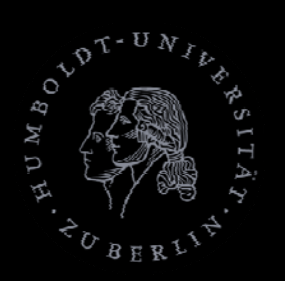

Vorbedingungen ‐ Bestandteile

- Vorbedingungen
	- **Widget auf das Bezug genommen wird**
	- Eigenschaft desWidgets auf die Bezug genommen wird
	- Vergleichoperator (EQ, LEQ, LT, GEQ, GT, SET, NOTSET, ENABLED, VISIBLE, DEFINED)
	- Vergleichswert

### **GUIModell - Ereignisse**

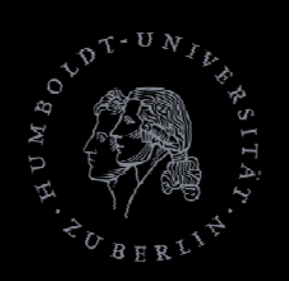

Effekte ‐ Bestandteile

#### ■ Effekte

- **Widget auf das Bezug genommen wird**
- Eigenschaft desWidgets auf die Bezug genommen wird
- **Aktionsoperator (SET, UNSET, OPEN, CLOSE,** OPENMENU)
- Zu setzenderWert

### **GUIwalker 0.5**

Modelle

**B** GUIModell

- Aufrufgraph
- **Fenstermodell/Widgets**

□ GUIState-Modell

#### **GUIState**

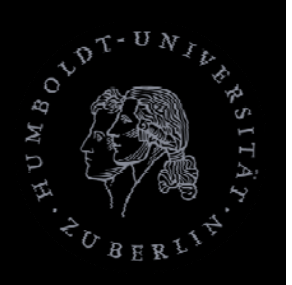

#### Definition

#### Menge von

- Widget <-> WidgetState Zuordnung für das GUIModell
- **Jedem relevanten Widget wird ein** WidgetState zugeordnet
	- Nicht relevanteWidget haben keine Zuordnung, d.h. sind nicht im GUIState
- EinGUIState kann mehrere Fenster umfassen
- **Pro Sprache ein separater Satz von GUIStates**

#### **GUIState**

#### GUIState‐Editor

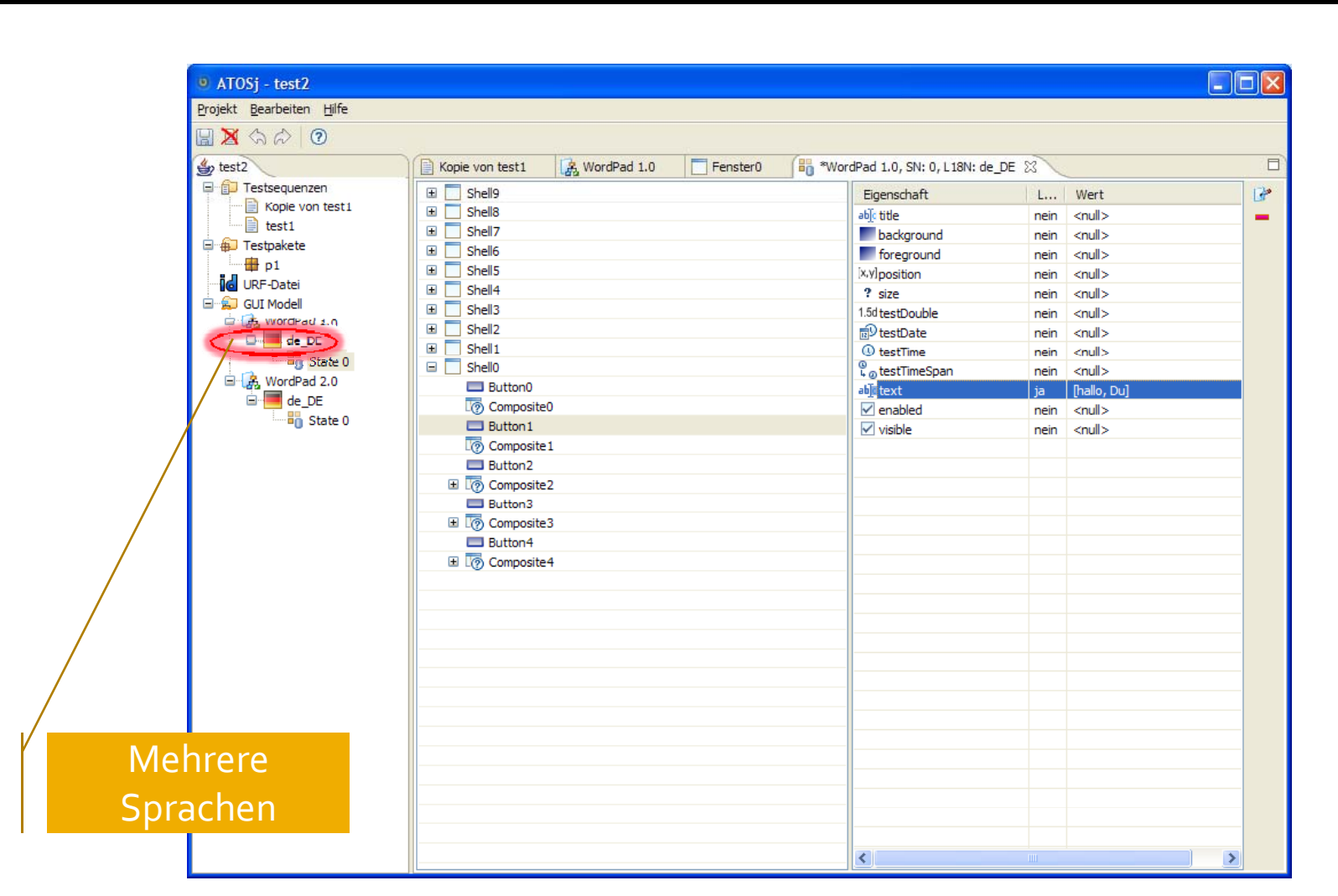

### **GUIState - WidgetState**

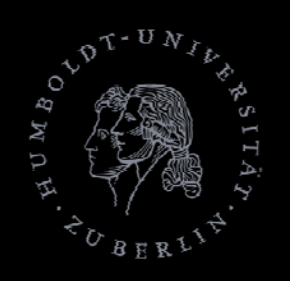

#### WidgetState:

- Eigenschaft <-> Wert Zuordnung für ein Widget
- $\overline{\phantom{a}}$  Jeder relevantenEigenschaft wird genau ein entsprechenderWert zugeordnet
- Alle nicht relevantenEigenschaften haben keine Zuordnung, d.h. sind nicht im WidgetState ("<null>")

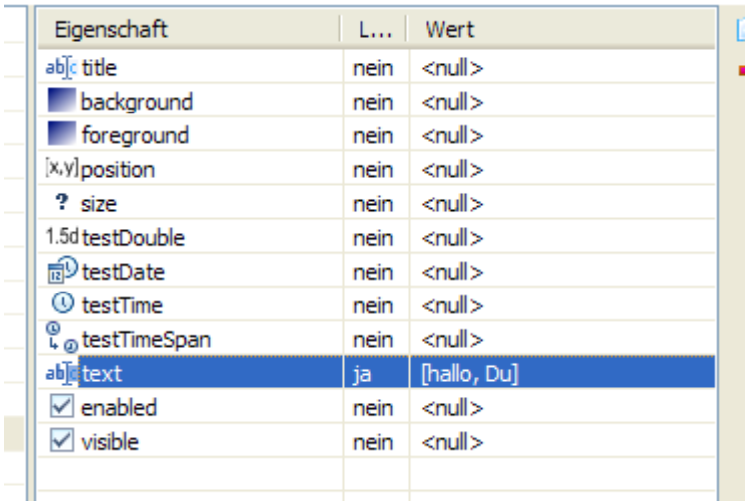

#### **GUIState - UML**

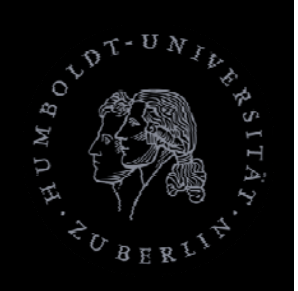

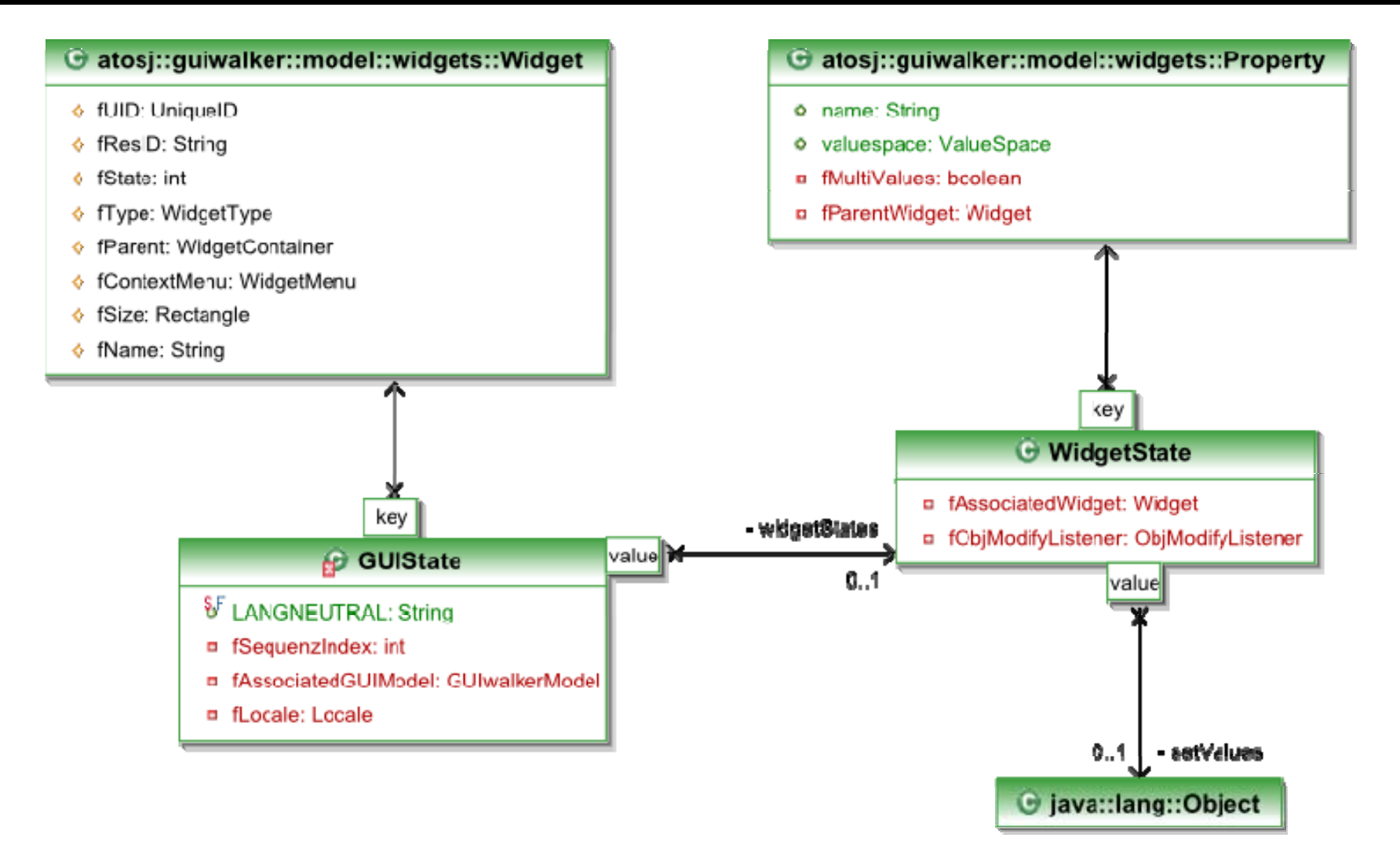

#### **GUIState**

#### Eigenschaftswert‐Editor

- Verschiedene Editoren für unterschiedlicheWertebereiche
- Überprüfung der Beschränkungen bei Eingabe (noch nicht implementiert)

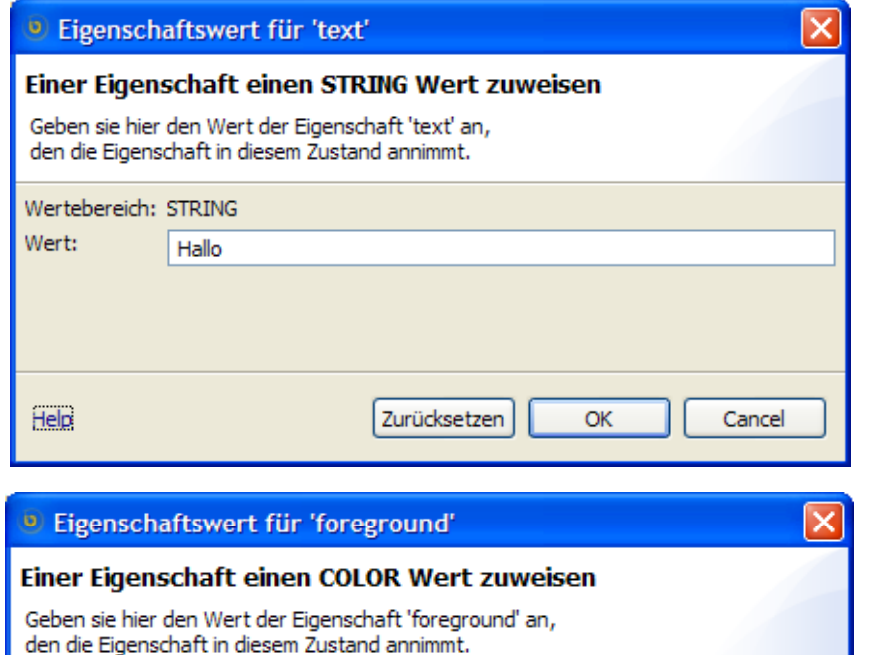

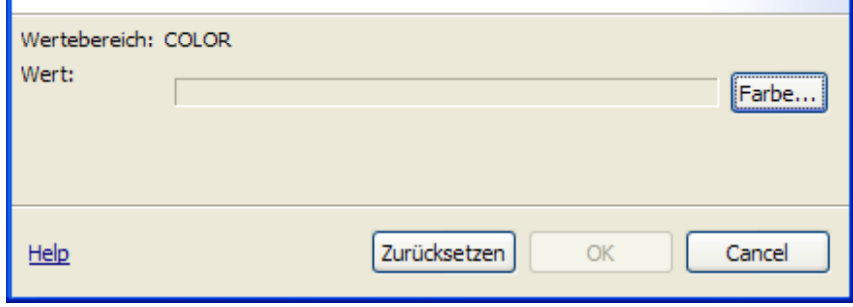

#### **Editoren**

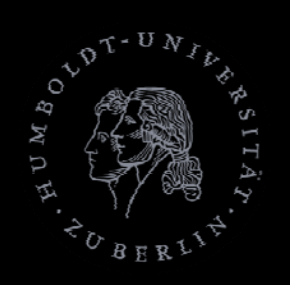

- $\mathbb{R}^2$  Wofür Editoren, wenn Modell automatisch erfasst werden soll?
	- GUI desTestobjekts fehlerhaft
	- Betrachten des erfassten Modells
	- Nicht alles korrekt erfassbar
		- **Z.B. Verfeinerung des Wertebereich**
	- **Nicht nur Regressionstesten** 
		- Mit EditorWunschmodell erzeugen
		- ▪DarausTestfälle generieren
		- ▪ Anpassung desTestobjekts an dieTestfälle (== Wunschmodell)

### **GUIwalker o.5**

Überblick

- **Einleitung/Wiederholung**
- **n** Modelle
- **Algorithmen**
- **Probleme**

# **GUIwalker o.5**

Algorithmen zur automatischenGUIModell‐Erfassung Überblick

#### **Algorithmen**

- Erkennung GUI-Widgettyp
- **Erkennung Wertebereich Texteingabefeld**
- Erkennung Ereignisdefinition
- **Wiederherstellung eines Zustands nach Absturz** desTestobjekts

# **Erkennung GUI-Widgettypen**

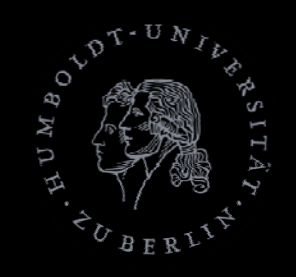

- **Anhand des Klassentyps (instanceof)**
- Unterstütztung nur für Standardkomponenten

# **Erkennung GUI-Widgettyp**

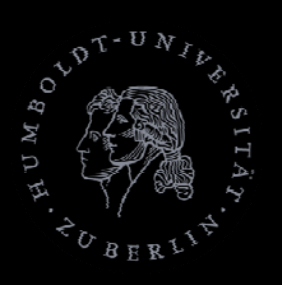

Widgettypen

- p. Texteingabefelder
- Comboboxen  $\mathsf{n}$  . The set of  $\mathsf{n}$
- $\mathcal{L}_{\mathcal{A}}$ Listen
- $\Box$  Buttons  $\mathsf S$
- $\overline{\mathcal{A}}$ Labels
- $\mathbb{R}^3$  Menüeinträge e la la la construction de la construction de la construction de la construction de la construction de la construction de la construction de la construction de la construction de la construction de la construction de la co
- **Fenster**
- Composites/Panels
- Gruppe
- Registerkarten
- Tabellen
- Bäume
- (Unter-)Menüs

# **GUIwalker o.5**

Algorithmen zur automatischenGUIModell‐Erfassung Überblick

#### **Algorithmen**

- Erkennung GUI-Widgettyp
- Erkennung Wertebereich Texteingabefeld
- Erkennung Ereignisdefinition
- **Wiederherstellung eines Zustands nach Absturz** desTestobjekts

## **Erkennung Wertebereich**

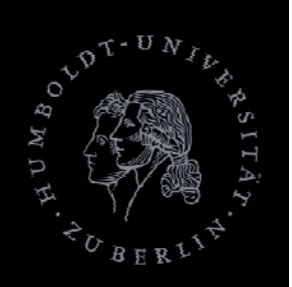

- Texteingabefeld kann stehen für
	- **E** Zeit/Datum
		- Spanne
		- Punkt
	- Zahlen (Gleitkomma/Ganzzahlen)
	- Ganz normalenText

# **Erkennung Wertebereich**

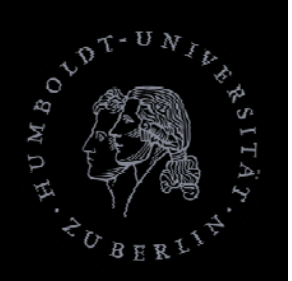

#### Annahmen

Algorithmus <sup>I</sup>

- **Nicht zulässige Werte können nicht eingegeben** werden
- **Eingabe von** 
	- Grenzwerten für einenWertebereich (z.B. Maximum für Integer‐Werte)
	- **Eingabe typischer Werte für Wertebereich**

### **Erkennung Wertebereich**

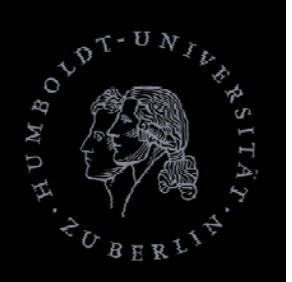

#### Algorithmus II

- Annahmen
	- p.  $\blacksquare$  Eingabefelder sind beschriftet
	- **Beschriftung liefert Hinweis auf Wertebereich**
- **E Zuordnung von Beschriftung zu Wertebereich** durch festgelegtes/einstellbares Mapping

# **GUIwalker o.5**

Algorithmen zur automatischenGUIModell‐Erfassung Überblick

#### **Algorithmen**

- Erkennung GUI-Kompententyp
- **Erkennung Wertebereich Texteingabefeld**
- Erkennung Ereignisdefinition
- **Wiederherstellung eines Zustands nach Absturz** desTestobjekts

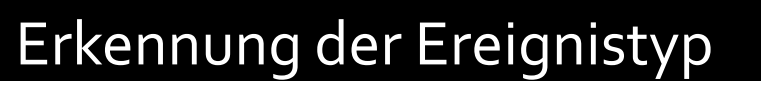

- **Erkennung der Ereignistypen** 
	- $\overline{\mathbb{R}}$ **Menu Open**
	- $\overline{\phantom{a}}$ Restricted Focus
	- $\overline{\phantom{a}}$ Unrestricted Focus
	- **Termination**
	- **System Interaction**

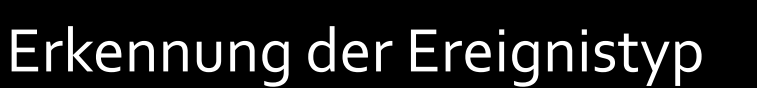

- Restricted/Unrestricted Focus
	- Komponentenbeschriftungen (Buttons,Menüs), die mit "..." enden, geben meist Hinweis auf folgenden Dialog
	- **Stupides** "try and error" (Fenster öffnet oder nicht)
	- Ξ Unterscheidung Restricted/Unrestricted durch Auswertung des Fensterstiles des neu geöffneten Fensters
- **Termination** 
	- Komponentenbeschriftungen ähnlich "Exit", "Beenden", "Schließen", etc.
	- **Standardbuttons wie das "x" im Fensterrahmen**
	- Ξ **Position des Buttons in einer Toolbar (Annahme: alle** Programme orientieren sich an einem Muster (Guidelines))
	- Ξ Try and error

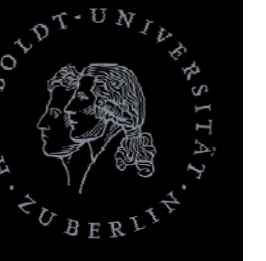

Erkennung der Ereignistyp

- **Menu Open** 
	- **Alle Menüs mit Untermenüs sind's automatisch**
	- Alle Toplevelmenüs in Hauptmenüs (z.B. "Datei")
	- Pfeil drücken bei Drop-Drown-Buttons (Toolbar)
- **System Interaction** 
	- Alle übrigen Ereignisse

#### Algorithmus ‐ Effekte

- 1.Zustand derGUI wird gemerkt
- 2.Ereignis wird ausgelöst
- 3. Neuer Zustand wird gemerkt
- Alter Zustand wird mit neuem verglichen
- 5. Werte, die sich geändert haben, werden als Effekte des ausgelösten Ereignisses vermerkt

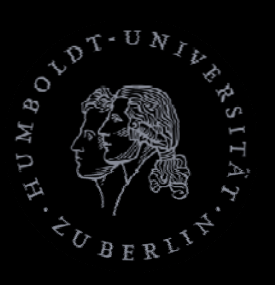

Algorithmus – Vorbedingungen <sup>I</sup>

- 1. In jedem Zustand derGUI wird vermerkt, welcheWidgets
	- 1.Aktiv (sichtbar & enabled) bzw.
	- 2. Inaktiv sind
- 2. Für jedes Ereignis werden alle Zustände, in denen das Ereignis ausführbar ist, verglichen
	- 1. AlleWidgets in diesen Zuständen sind erstmal als Vorbedingung für dieses Ereignis gesetzt
	- 2. Widgets, bei denen das Ereignis ausführbar ist, wenn diesesWidget sowohl inaktiv als auch aktiv ist, werden von derVorbedingung entfernt

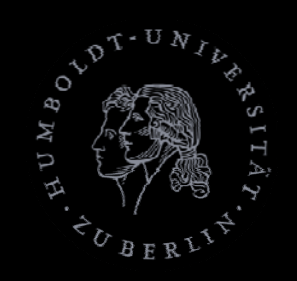

#### Algorithmus – Vorbedingungen II

- 3. Für alle noch vorhandenen Widgets werden deren Zustände über allen relevanten GUI-Zuständen verglichen
	- 1. Alle Eigenschaften, die über dieseGUI ‐Zustände gleich bleiben, gelten als irrelevant und werden von Vorbedingung entfernt
	- 2. Alle Eigenschaften, die eindeutig für den Zustand aktiv oder inaktiv des Ereignisses sind (d.h. immer der gleiche Wert für (in)aktiv und beim anderen Zustand ist ein anderer Eigenschaftswert), werden mit dem jeweiligen Wert beim Zustand aktiv als Vorbedingung angesehen
	- 3. Alle anderen Eigenschaften und Eigenschaften mit mehreren eindeutigen Werten (Punkt 2) müssen in Zusammenhang mit anderenWidgets gebracht werden

# **GUIwalker o.5**

Algorithmen zur automatischenGUIModell‐Erfassung Überblick

#### **Algorithmen**

- Erkennung GUI-Widgettyp
- **Erkennung Wertebereich Texteingabefeld**

#### **Erkennung Ereignisdefinition**

■ Wiederherstellung eines Zustands nach Absturz des Testobjekts

#### Protokollierung

- **Ständige Protokollierung** 
	- **der ausgeführten Befehle**
	- p. Der dauerhaften Veränderungen durch das Testobjekt
- VorAusführung des Befehls wird geloggt welcher Befehl ausgeführt wird
- ■ Nach Ausführung wird der Log-Eintrag um dieVeränderungen an derGUI ergänzt

#### Protokollierung ‐ Probleme

- PersistenteVeränderungen können überall stattfinden
	- Lokales Dateisystem (Festplatte, USB-Sticks, etc.)
	- ▪Daten im Internet
	- **· Systemregistrierung**
	- Nicht alles kann im Protokoll erfasst werden
		- **·** Speicherplatzproblem
		- ▪ Ermittlungsproblem
			- **· Remoteveränderungen**
			- Veränderungen von außen

Protokollierung – Probleme – Lösungsansätze

- Persistente Veränderung
	- $\blacksquare$  Remote
		- Remoteübertragungen mit protokollieren und bei Anforderung durchTO das ursprüngliche anstatt desVeränderten zurückgeben (zu aufwendig)
		- Remoteveränderungen nicht erfassen
	- Lokal
		- **Lokale Dateisystemveränderungen durch Kopieren der Originale** rückgängig machen
		- Veränderungen durch Dateisystemmonitoring aufspüren (zu aufwendig)
		- **EXU sicherende Verzeichnisse durch Benutzer angeben lassen**
		- ▪Die Festplatte kopieren (zu umfangreich und langsam)
		- **· Lokale Registrierungsänderungen durch Mitprotokollieren und** Zurücksetzen rückgängig machen

#### Algorithmus

- Nach Beendigung desTestobjekts wird der Ursprungszustand wiederhergestellt (Kopieren von veränderten Dateien, etc.)
- **Die JVM mit dem Remoteprozess wird beendet** und eine neue gestartet
	- Einflüsse durch veränderte Zustände derJVM werden vermieden
- Das Protokoll wird bis zu dem Befehl vor dem Befehl, der die Beendigung auslöste, abgespielt
- Jetzt kann ein anderer (neuer) Befehl ausgeführt werden

### **GUIwalker o.5**

Überblick

- **Einleitung/Wiederholung**
- **n** Modelle
- Algorithmen
- **Probleme**

### **Probleme**

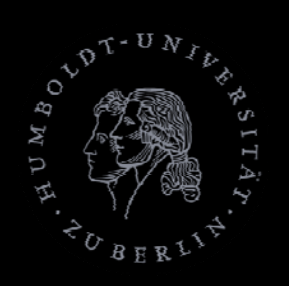

- Alle Ereignisse ausführen führt zur Zustandsexplosion
- ■ Vorbedingungsermittlung ist extrem Zeitund Speicheraufwendig (alle Zustände müssten gemerkt werden und bei nur nicht‐ modalen Fenstern wird's schwierig (aber sehr selten))

### **Probleme**

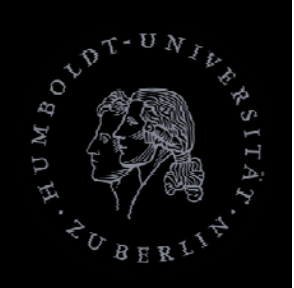

Reduzierung des Umfangs für Diplomarbeit

- Was müsste noch getan werden?
	- Automatisches Erfassen derGUI
		- Ermittlung der Eingabewerte
	- Schnittstelle für Angabe des Anfang-/Endzustand
	- T. Planung der Zwischenschritte/Testfallgenerierung
		- Erkennung der relevanten Sequenzen
		- ▪Ermittlung von Eingabewerten und erwartetem Ergebnis
	- T. Überprüfung der Überdeckung des Sourcecodes
	- Reparatur von fehlerhaftenTestsequenzen nach Programmmodifikation
		- Ermittlung der Differenzen

#### **Probleme**

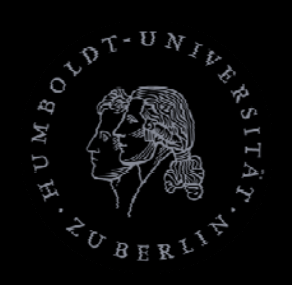

Reduzierung des Umfangs für Diplomarbeit

- **Ermittlung der Eingabewerte durch** 
	- Automatische Schätzung
	- ErweiterbareAuswahlliste vonWerten für Nutzer
	- Eingabe durch Nutzer
- **Erkennung von relevanten Sequenzen** 
	- Vollkommen automatisch
	- Angabe von Checkpoint-Zuständen zw. Anfangsund Endzustand

### **Motivation**

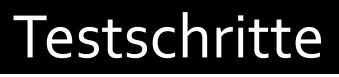

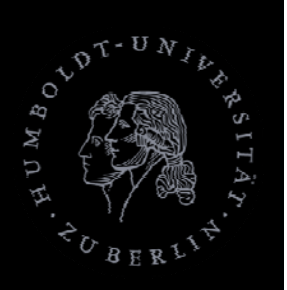

- Schritte fürs GUI-Testen
	- $\textcolor{red}{\textbf{1}}$ . Bestimmen was getestet wird
	- 2.Eingaben generieren
	- 3. Erwartete Ausgaben ermitteln
	- 4.Test durchführen undAusgaben vergleichen
	- 5.Bestimmen, obTests ausreichende Abdeckung der Software erzielten
	- 6.Entdeckte Probleme in Software beheben
	- 7.Tests an modifizierter Software durchführen

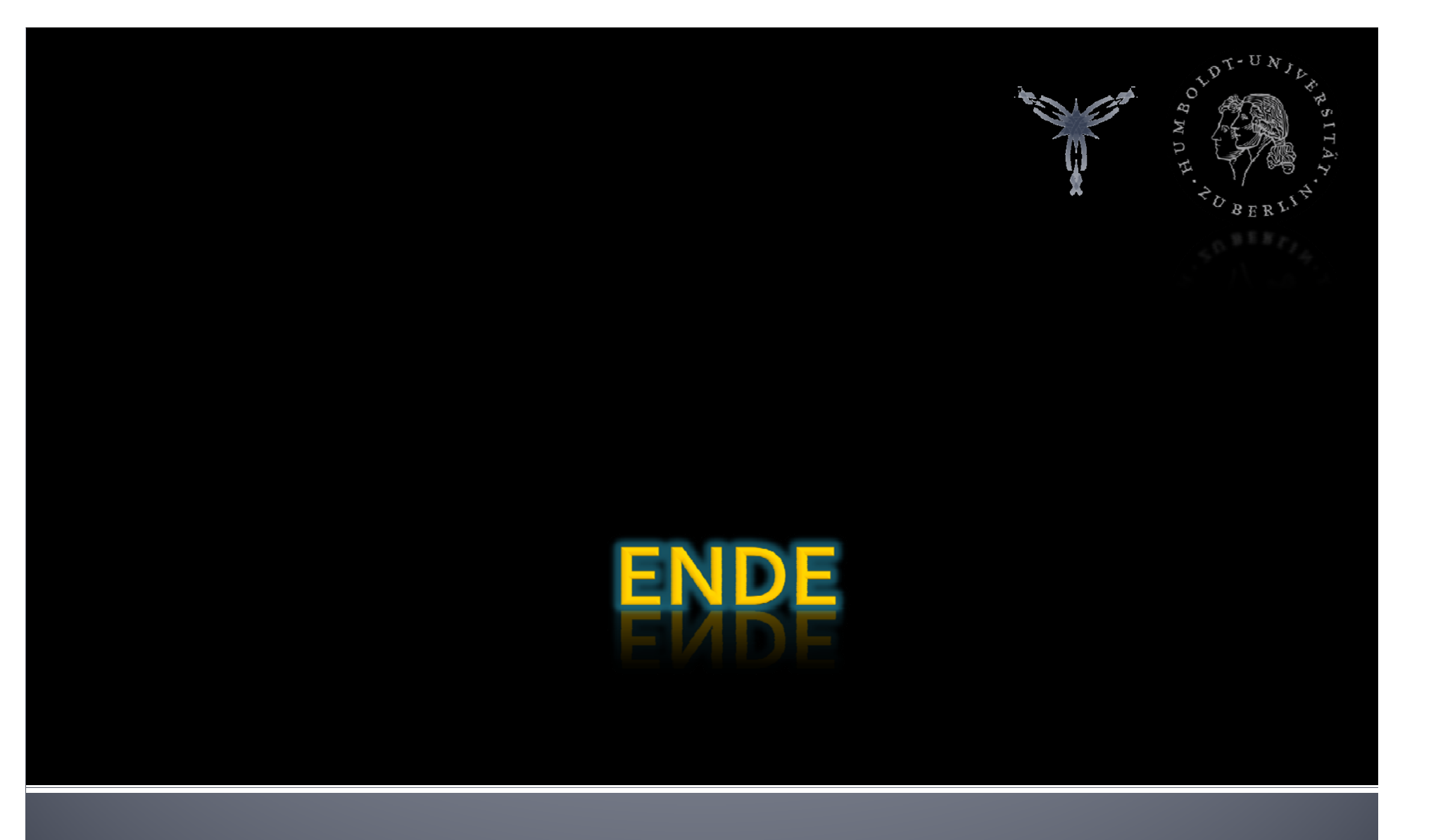

6.Juli

2007 Christoph Graupner - GUIwalker 0.5 61

# **GUIwalker o.5**

Algorithmen zur automatischenGUIModell‐Erfassung Überblick

#### • Vorgehen

- **Algorithmen** 
	- Erkennung GUI-Kompententyp
	- **Erkennung Wertebereich Texteingabefeld**
	- **Erkennung Ereignisdefinition**
	- **Wiederherstellung eines Zustands nach Absturz** desTestobjekts

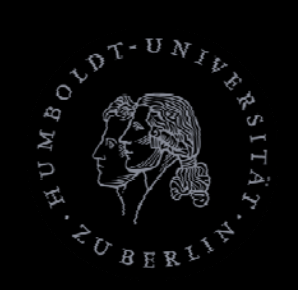

#### Übersicht Komponenten

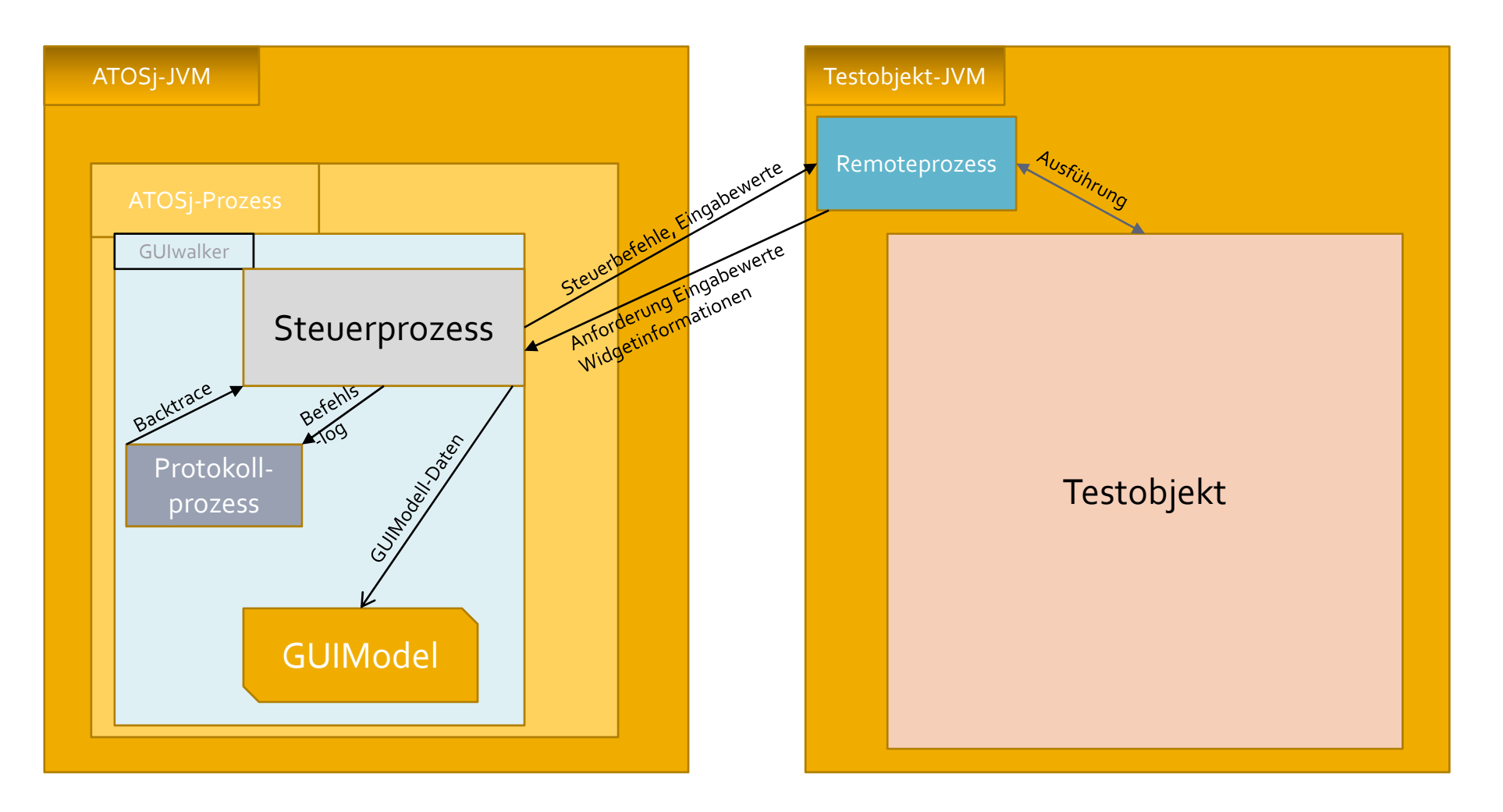

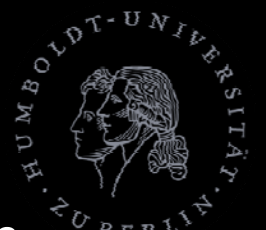

AllgemeinesVorgehen für den Erfassungsprozess ‐ Starten

- p. Steuerdialog starten
	- Benutzereinstellungen erfassen
	- Nutzer löst Erfassungsprozess aus
- Lokalen Steuer‐Prozess initialisieren
	- **Protokollierung (Backtrace) starten**
- Remote-Analyzer-Modul (RM) in neuer JVM-Instanz starten+initialisieren
- Steuer‐Prozess gibt RM Befehl zum Initialisieren des Testobjekts
	- T. ReproduzierbarerAusgangszustand fürTestobjekt wird hergestellt
		- Dateien neu kopieren/erstellen
	- In Sandbox ausführen (Aktivitäten kontrollieren/protokollieren)

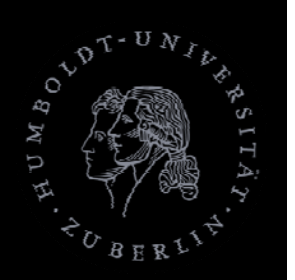

Steuer‐Prozess (lokal)

- **Steuerprozess** 
	- **Sendet Kommandos**
	- Protokolliert Abfolge Kommandos
	- **Ermittelt Ereignisdefinition**
	- **Example 1 Eingabewerte auf Anfrage vom** Remoteprozess

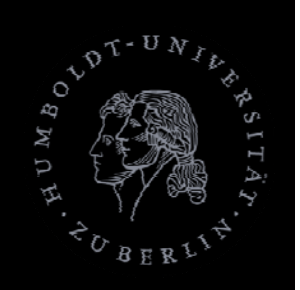

Remote‐Prozess (Remote, imTestobjekt‐Prozess)

- **Remoteprozess** 
	- $\blacksquare$  Führt Kommandos aus
	- p. Identifiziert Objekte und stellt Informationen dazu bereit
	- **Indentifiziert den Eingabebereich und dessen** Beschränkungen

### **Begriffe**

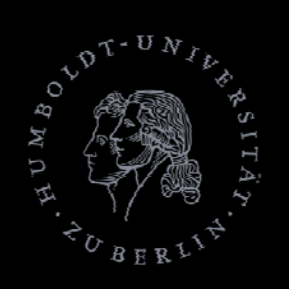

- **Testobjekt** 
	- Die Software, derenGUI erfasst/getestet werden soll
- ModalerAufruf eines Fensters
	- **Modales Fenster:** 
		- Das Fenster besitzt den alleinigen Eingabefokus für eine Anwendung
		- $\overline{\phantom{a}}$  Eingaben in allen *vorher* aufgerufenen Fenster **können nicht** mehr gemacht werden
		- $\blacksquare$  In *nachfolgend* gerufenen Fenstern können Eingaben gemacht werden
	- Nicht-Modales Fenster
		- ▪ Eingaben in *vorher und nachher* aufgerufenen Fenster **können** gemacht werden

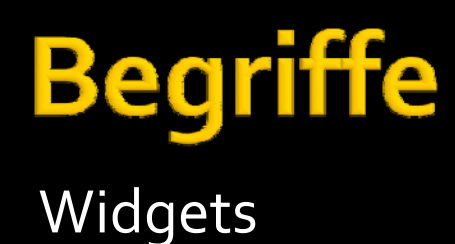

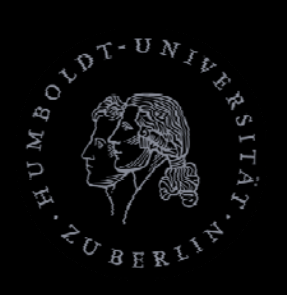

- GUI besteht aus grafischen Objekten (Widgets)
	- **DEDES hat bestimmte Menge an Eigenschaften**
	- p. Einige (z.B. Fenster, Panels, Registerkarten, Bäume,...) haben Unterobjekte und werden als Container bezeichnet

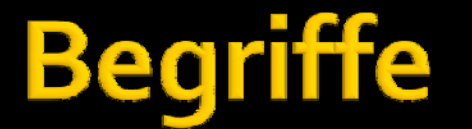

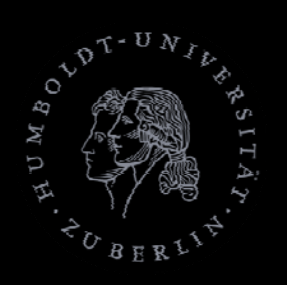

- Eigenschaft/Ereignis
- **Eigenschaft** 
	- **Eigenschaften haben** 
		- **Eindeutige Beschreibung (Namen)**
		- **·** diskrete Werte (keine Videos)
	- **angezeigter Text, Größe, Position, Textfarbe, etc.**
- **E**reignis
	- **Braucht bestimmte Voraussetzungen**
	- Ändert den Zustand der Software